## <u>How to Apply for Non-Subsidised Ration Card or Conversion to Non-Subsidised Ration Card (FORM – X)</u>

- 1. Applicant shall visit the website https://wbpds.gov.in or https://wbpds.wb.gov.in
- 2. In the home page, applicant shall have to click the link "Application Form for Non-Subsidised Ration Card or Conversion to Non-Subsidised Ration Card (Form-X)"
- 3. Applicant should enter his 10 digit valid mobile number and click on "GET OTP" button to get the OTP.

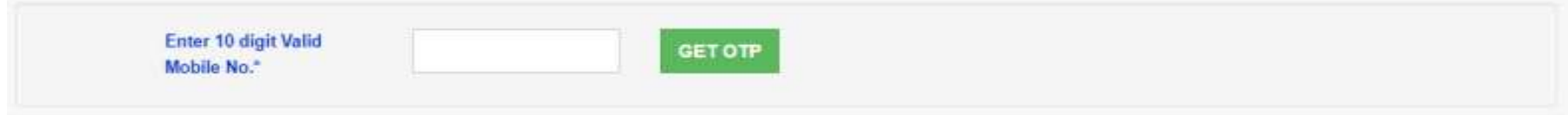

4. Applicant shall enter the OTP sent to the provided mobile number, and click on "VALIDATE" button to validate mobile number.

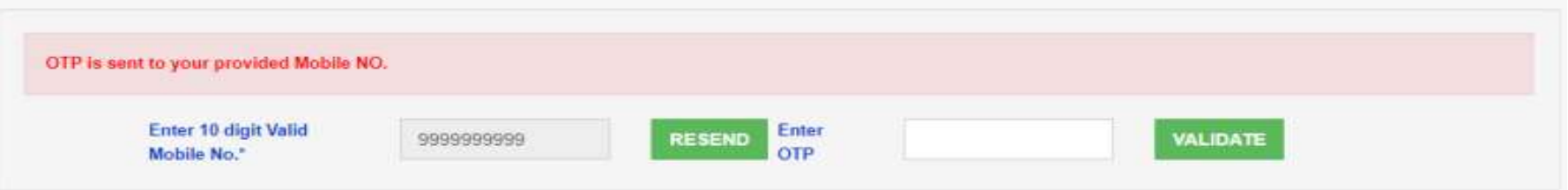

5. Once the mobile number is verified, applicant needs to select any one option available on the screen.

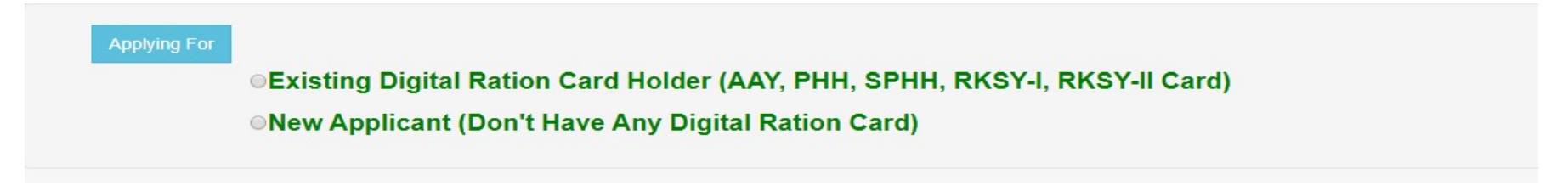

## A. Steps For Existing Digital Ration Card Holder: Holder:-

- Applicant who wants to convert existing digital card to Non-Subsidised Digital Ration Card should choose the option Existing Digital Ration Card Holder (AAY, PHH, SPHH, RKSY-I, RKSY-II Card) in the screen.
- Applicant should select his District, Block/Municipality, Gram Panchayet/Ward, Pin Code, Post Office, Police Station, Flat/Premises No., Street/lane No., Ration Card No., Category and click on "DISPLAY" button to view the details.

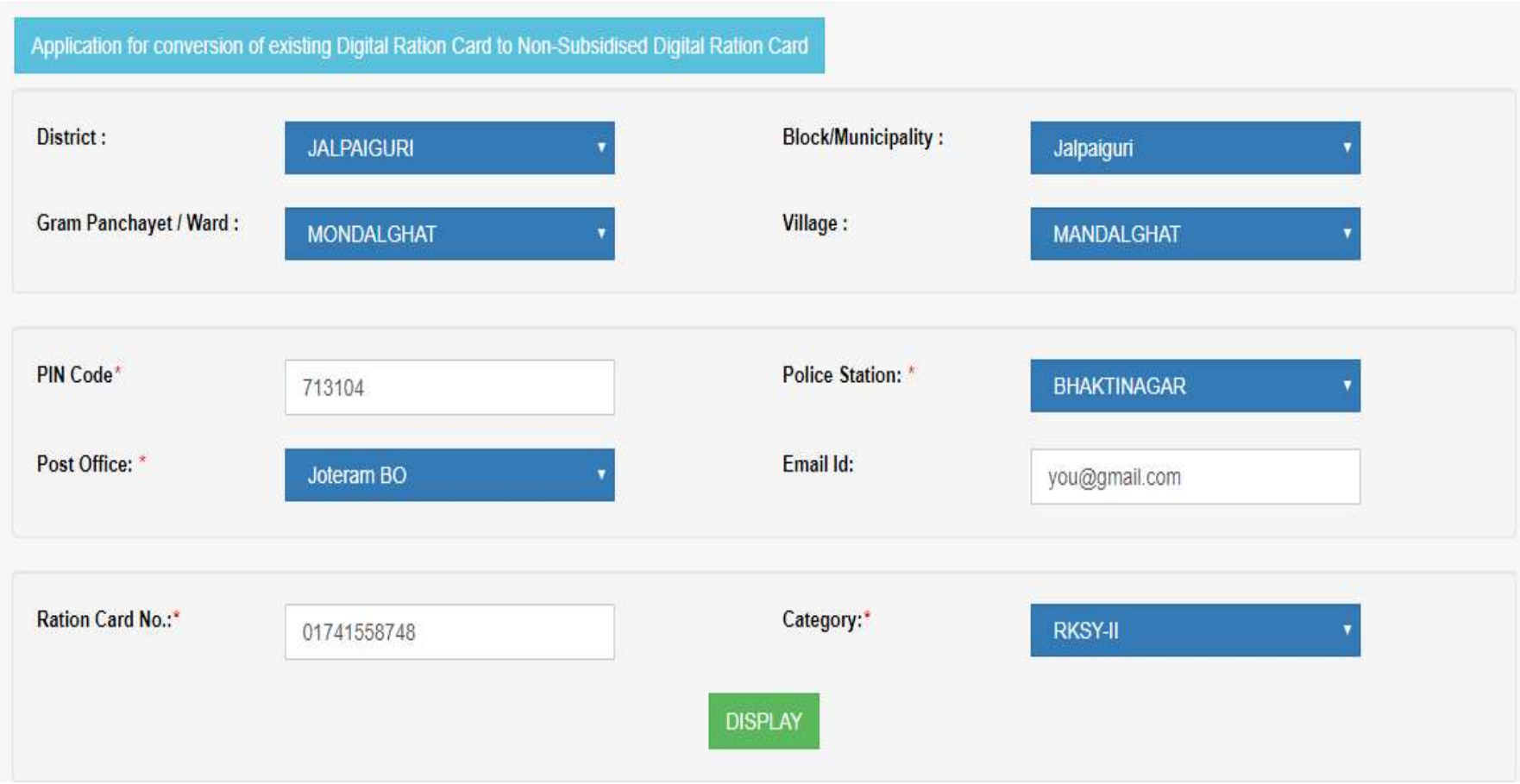

• Family Members details of the applicant will be displayed in the screen.

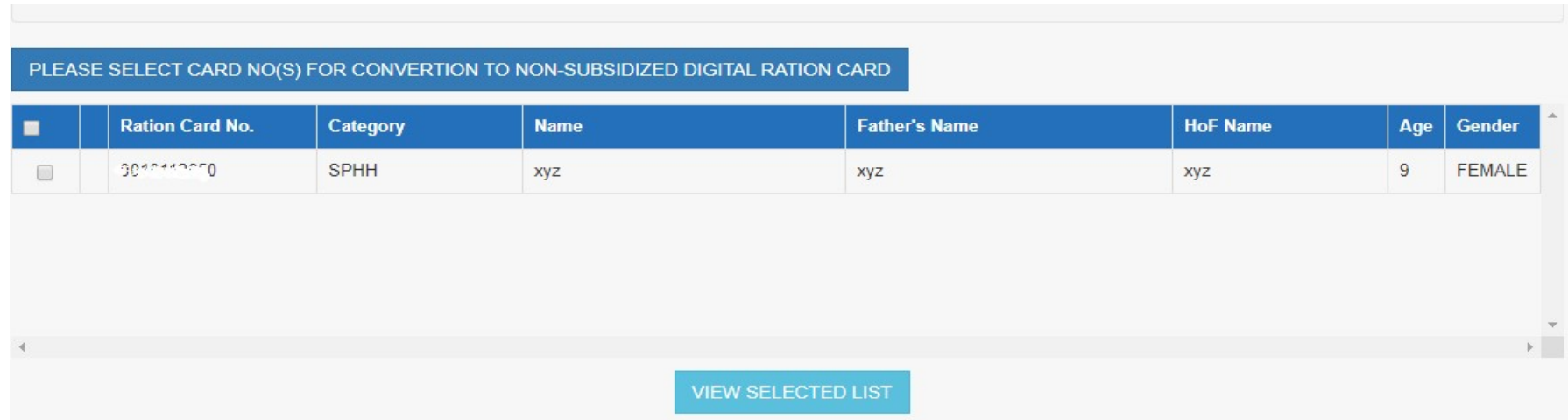

• Applicant may select all card numbers or partially select the card numbers for Conversion to Non-Subsidised Digital Ration Card and then click on "VIEW SLECTED LIST" button

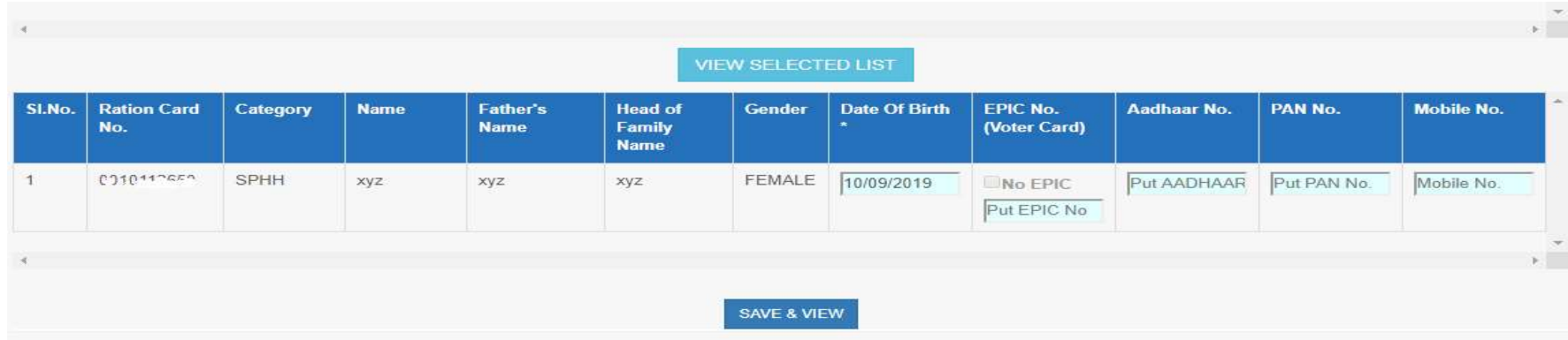

- Applicant then Enter Date Of Birth, EPIC No. (if available otherwise choose "No EPIC" button), AADHAR No. (if available), PAN No. (if available) of the selected card number one by one and then click on "SAVE  $\&$  VIEW" button.
- Verify all the details entered correctly and check the declaration form and do the summation and click on "SUBMIT" button. 'Application

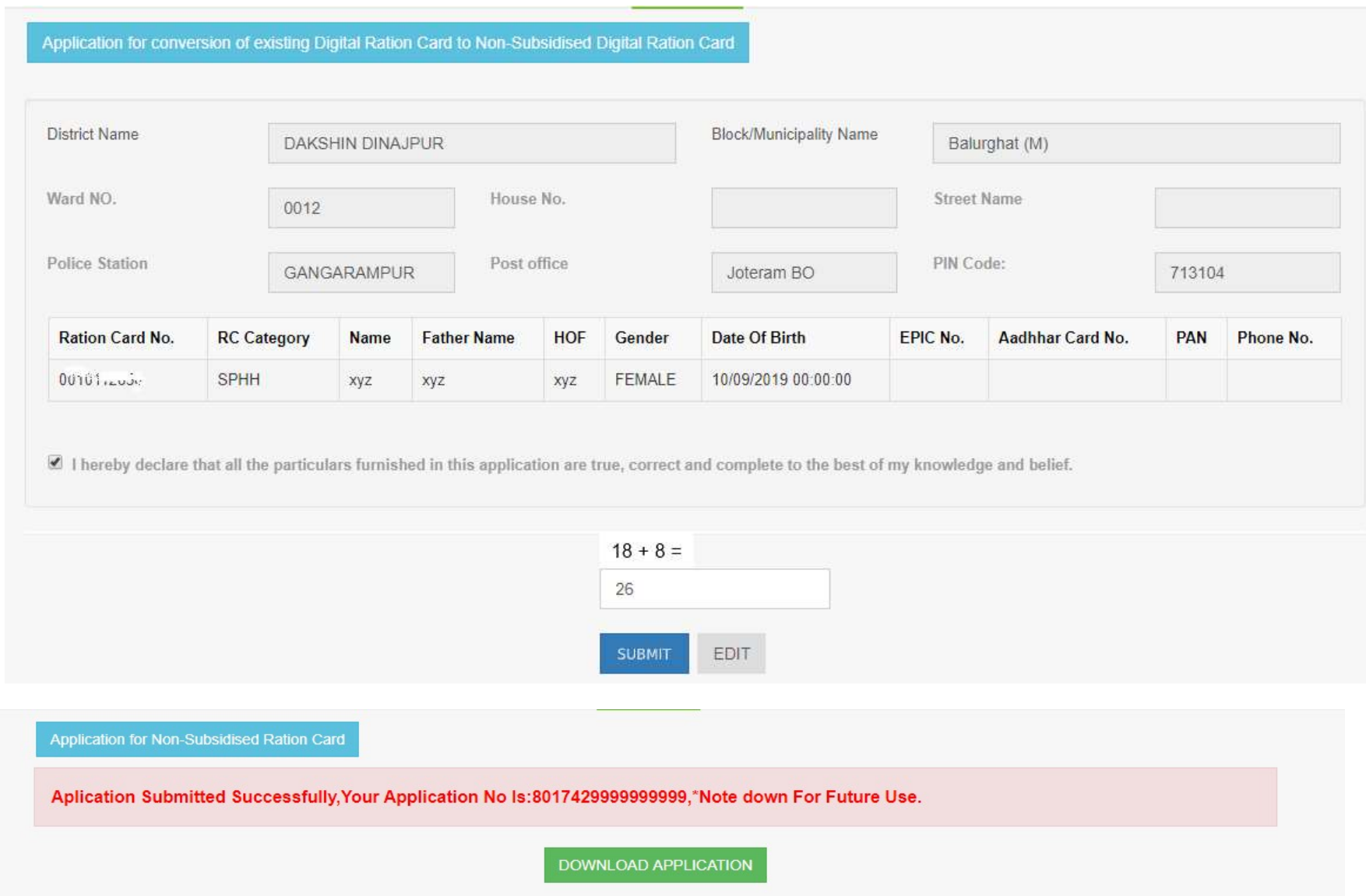

Submitted Successfully' message will be displayed along with generated Application No. for further use.

 Applicant can download his/her Application by clicking on "DOWNLOAD APPLICATION" button or by clicking on the download link provided below on the screen using his/her Application No. Filled in Application form that can be downloaded is given in Annexure-I.

## B. Steps for New Applicant (who do not have any Digital Ration Card):-

- Applicant who does not have digital Ration Card and want to apply for Non-Subsidised Digital Ration Card should choose the option (Don't Have Any Digital Ration Card)" in the screen.
- Select District, Block/Municipality, Gram Panchayet/Ward, Village, Pin Code, Police Station, Post Office, Old Paper Card Cate Category (if any, then select Category, otherwise No Card), Select Fair Price Shop/Ration Dealer information.

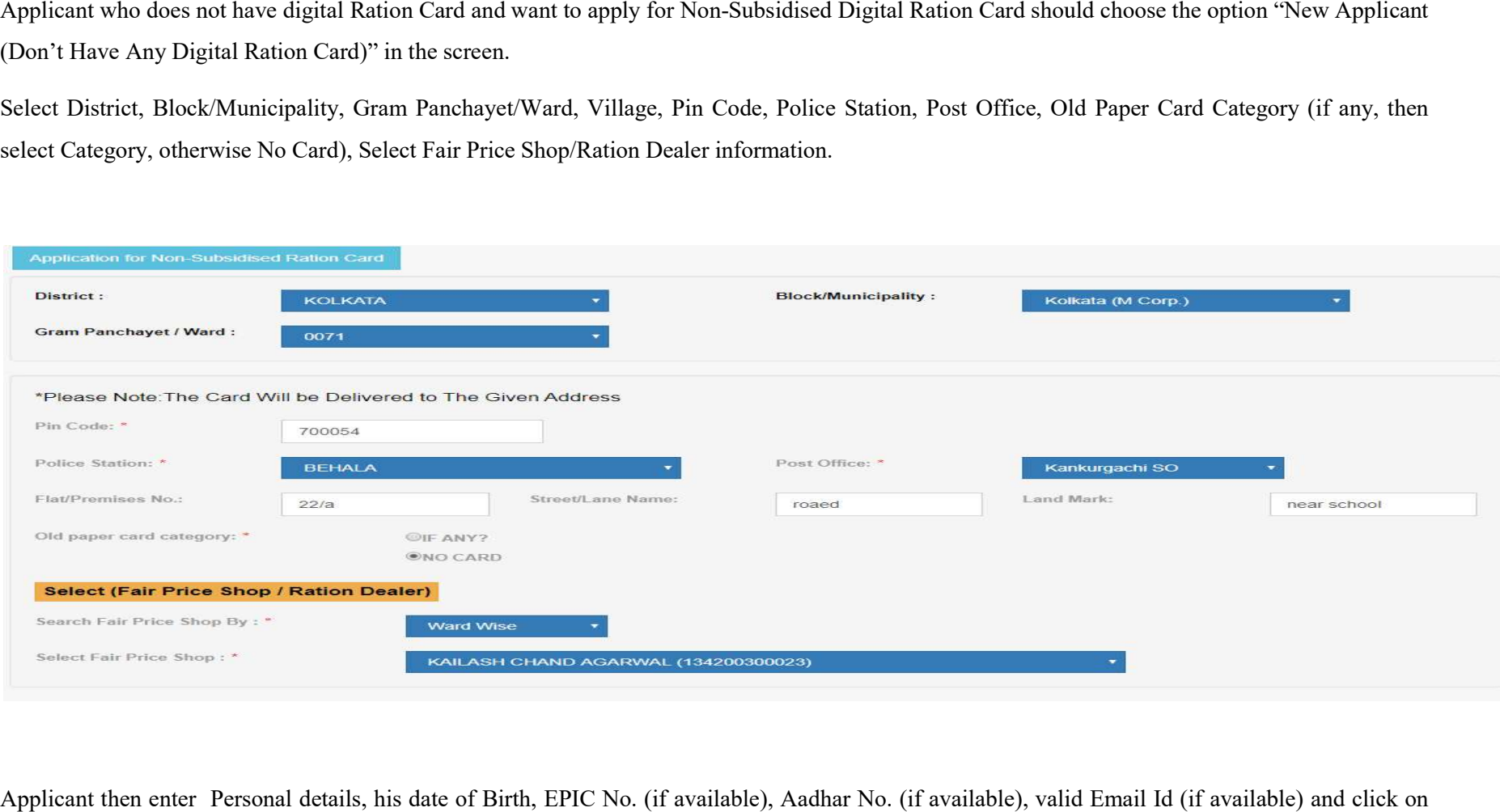

 Applicant then enter Personal details, his date of Birth, EPIC No. (if available), Aadhar No. (if available), valid Email Id (if available) and click on "SHOW MEMBER" button.

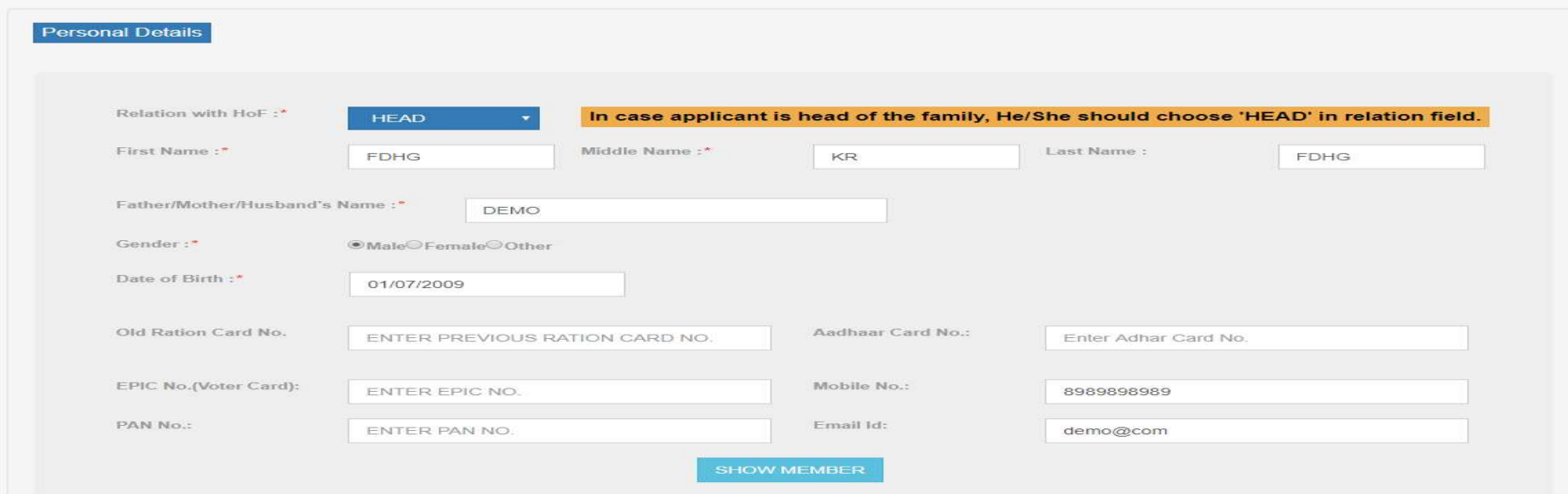

Details will be displayed in a screen.

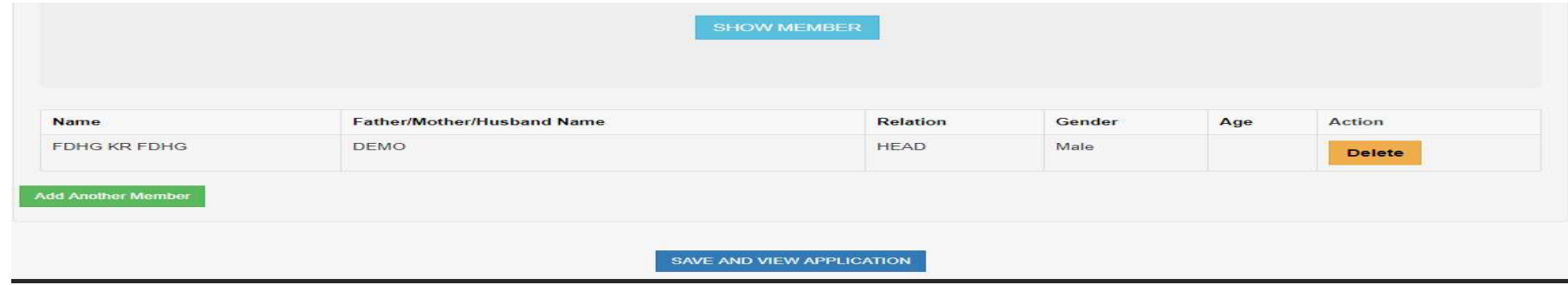

 Applicant can add another member by clicking on 'Add Another Member' button and filling all the details of the member member and click on "SHOW MEMBER" button to display the member details in the grid .

• Once all the members have been added successfully, Applicant needs to click on "SAVE AND VIEW APPLICATION" button.

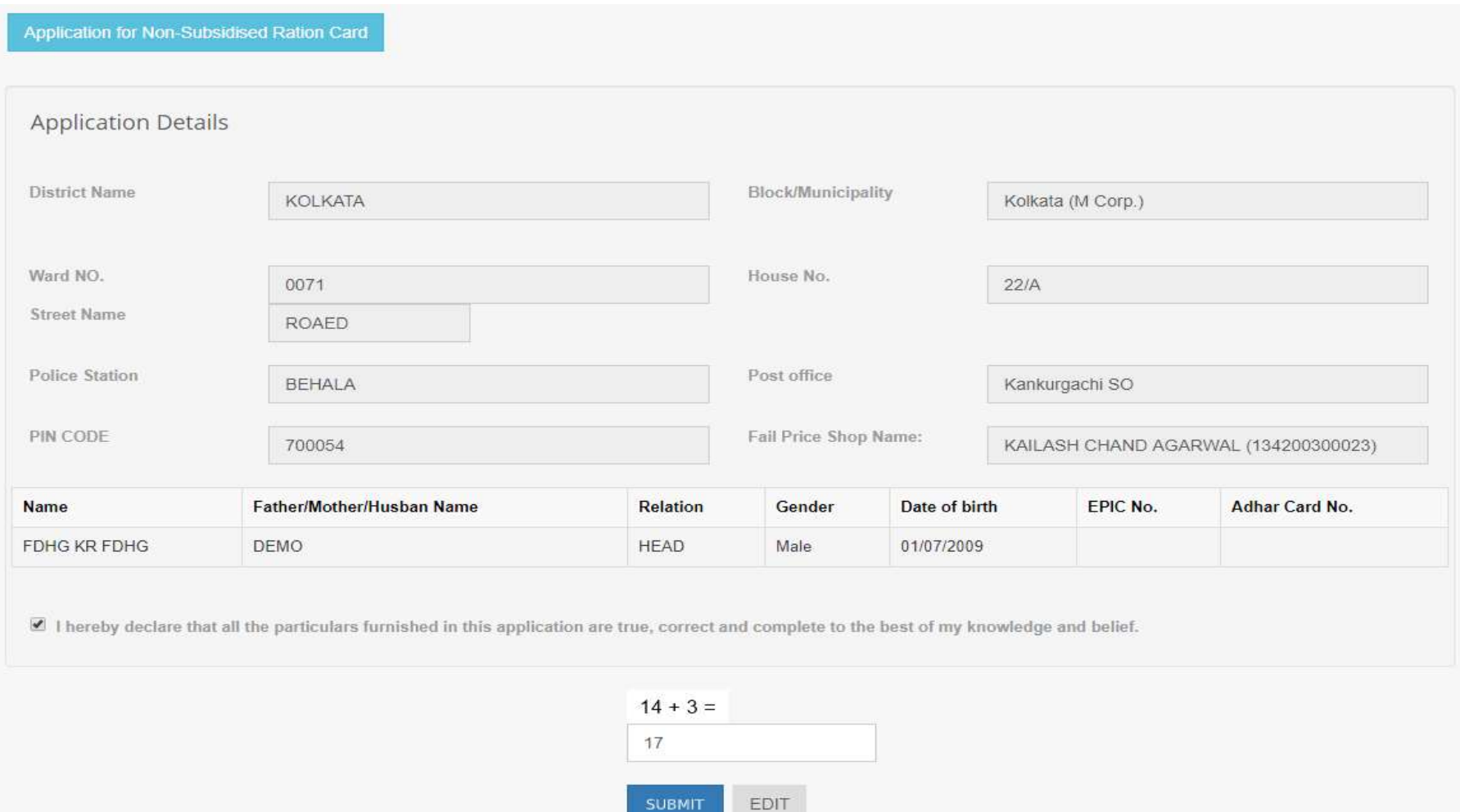

• Verify all the details entered correctly and check the declaration form and do the summation and click on "SUBMIT" button. 'Application Submitted Successfully' message will be displayed along with generated Application No. for further use.

 Applicant can download his/her Application by clicking on "DOWNLOAD APPLICATION" button or by clicking on the download link provided below on the interface using his/her Application No. Filled in Application form that can be downloaded is given in Annexure-I.

Application for Non-Subsidised Ration Card Aplication Submitted Successfully, Your Application No Is:8017429999999999,\*Note down For Future Use. DOWNLOAD APPLICATION

## Annexure –I

Date of Application 04/11/2019

To.

The Inspector Food & Supplies, Balurghat (M) Block/Minicipality

Sir,

I would like to inform you that I/my below noted family member(s) do not have any Digital Ration Card(s) or I/we have Digital Ration Cards, but are not drawing food grains. I am requesting you to issue me/us Non-Subsidised Digital Ration Card(s).

![](_page_8_Picture_49.jpeg)

Name and Code of the Ration Shop: DHIRAJ DEB SINGHA(133100800001) Application No 8016549564277999

![](_page_8_Picture_50.jpeg)

I do hereby declare and affirm that I don't want to get subsidized Food Grains under Khadya Sathi Scheme of Govt. of West Bengal. Kindly Provide me/us Non-Subsidised Ration Card(s). Enclosed:

![](_page_8_Picture_51.jpeg)

\*If required ,you will be asked to Produce any of the above document(scanned/xerox) for verification through mail/sms. You may submit the same in person or through your authorize representative alsoto the office of the ser concerned inspector/rationing officer, food and supplies.

I hereby declare that all the particulars furnished in this application are true, correct and complete to the best of my knowledge and belief.

\*\*\*\*\*\*\*\*J S\*\*\*\*\*\*\*R

 $\frac{1}{3} \frac{1}{r}$